## **MANUAL DO USUÁRIO**

LASER RGB SHOW SYSTEM LL-2WLDRGB

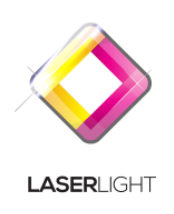

Por favor, leia o Manual do Usuário antes de utilizar o produto e

guarde-o para futuras pesquisas.

#### **ATENÇÃO: Por favor leia o manual do usuário cuidadosamente, ele contém informações importantes sobre instalação, operação e manutenção**

#### **Prefácio**

Muito obrigado pela escolha do nosso produto.

Leia o Manual do Usuário para informações sobre segurança e operações antes de usar o produto. Mantenha este manual para referência futura. Este produto pode criar programas e efeitos laser perfeitos, ele passou por uma série de testes rigorosos antes da entrega. Verifique os itens listados depois de desembalar o produto. No caso de danos na embalagem ou falta de acessórios, entre em contato com seu revendedor.

#### **Itens inclusos:**

1. LL-2WLDRGB: 1 PCS

2. Cabo De Alimentação: 1 PCS

3.Cabo De Alimentação: 1 PCS

4. Manual do Usuário: 1 PCS

5. Controle Remoto: 1PCS'

#### **Aviso Prévio**

1. Não olhe diretamente para o raio laser.

2. Não ligue e desligue a unidade com freqüência.

3. Antes de usar esta unidade, verifique se a fonte de alimentação está aterrada corretamente.

4. Esta unidade destina-se apenas para uso interno e deve ser mantida protegida de água, umidade e agitação. A temperatura de trabalho desta unidade deve ser mantida entre 18°C e 30℃. Não use o aparelho continuamente por mais de 4 horas, caso contrário reduz o tempo de vida da unidade.

5. Use papel de limpeza para remover a poeira absorvida nas lentes externas periodicamente para otimizar a saída da luz.

6. Não remova ou quebre o rótulo de garantia, caso contrário anula a garantia.

7. Substitua o fusível sempre por um modelo exatamente do mesmo tipo, a substituição por qualquer outro modelo pode causar incêndio ou choque elétrico e danificar sua unidade e anulará a garantia do fabricante.

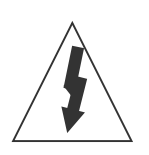

**CUIDADO** A RADIAÇÃO LASER EVITAR EXPOSIÇÃO AO PRODUTO LASER CLASSE 3B

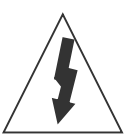

#### **Especificações Técnicas**

1. Tensão: AC110V ou AC220V-240V / 50HZ-60HZ / Fusível: 2A / 250V

2. Potência Nominal: 50W

3. Scanner: 25K high-speed optical scanner, ±25° angle scanning

4. LASER: RGB analog modulate, 10KHz Frequency 350Mw Vermelha (638nm), 600mW Verde (520nm), 1100Mw Azul(450nm), Total white coler 2w

5. Modos de trabalho: Prg mode ( SD Card program) , ILDA mode(sd card program), ILDA mode (PC control), DMX512(17ch), Modo SOM, AUTO, Master/Slave

6. Gráficos e Efeitos: Beam show e gráficos animados mostram padrões

- 7. Cartão SD: 1 GB, programa incorporado e programa de download
- 8. Formato do Programa Play: .ild laser show document

9. Configuração de segurança: proteção de segurança, chave de laser, intertravamento remoto a laser, Controle SFS (falha no controle de segurança do scanner, LIGADO / DESLIGADO), parafuso voador

10. Interface: conector XLR de 3 pinos para DMX, interface DB25 / M para controle de PC

11. Tamanho: 240 \* 185 \* 160 (H) mm 12. peso: 6.1 kg

#### **Características**

1. Modos de trabalho: DMX, Sound Active, AUTO e Master-Slave Control para diferentes aplicações.

2. Programas: O feixe de laser de túnel duplo é compacto, mais de 50 padrões e mais de 200 efeitos. Os diferentes modos de trabalho tem programas diferentes.

3. controle DMX: O aparelho possui 7 canais para controlar no modo DMX, possui a função e será desligado se não houver sinal DMX512.

4. Função Master-Slave: O sistema permite vincular muitas unidades (Slave) e fazer um trabalho de sincronização sem console no modo Active ou Auto.

5. LED indicador e função de desligamento: No modo de Sound Active, o painel da unidade possui um LED indicando o funcionamento. O aparelho desligua quando a música acava depois de 8 segundos.

6. Laser DPSS: Use laser verde de estado sólido bombeado por diodo, saída estável e longa vida útil.

#### **MENU DE CONTROLE:**

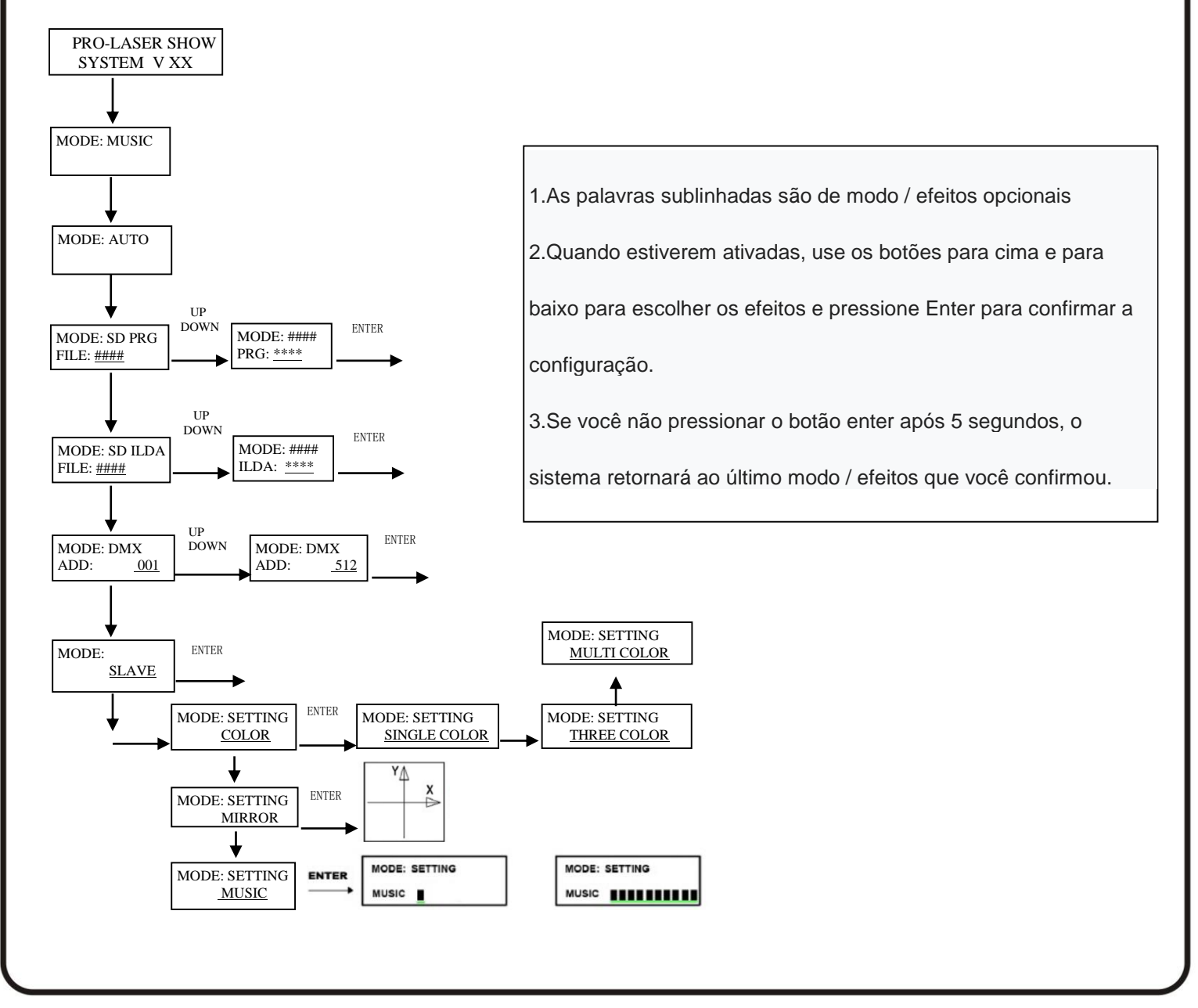

#### **Painél Frontal e Traseiro**

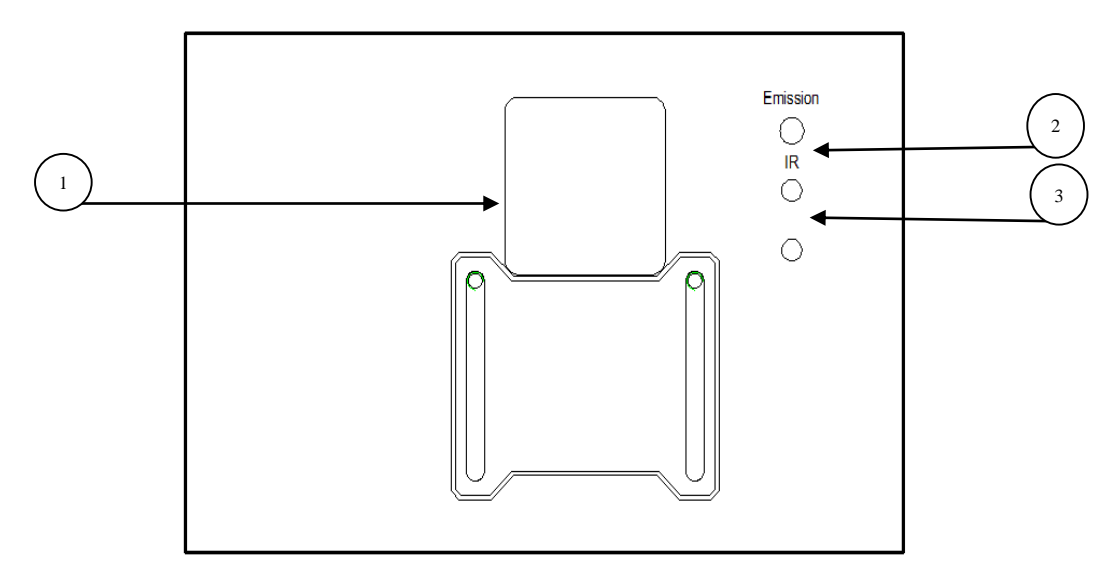

#### **1.Saída Laser**

#### **2. Indicador Laser**

#### **3. IR sensor**

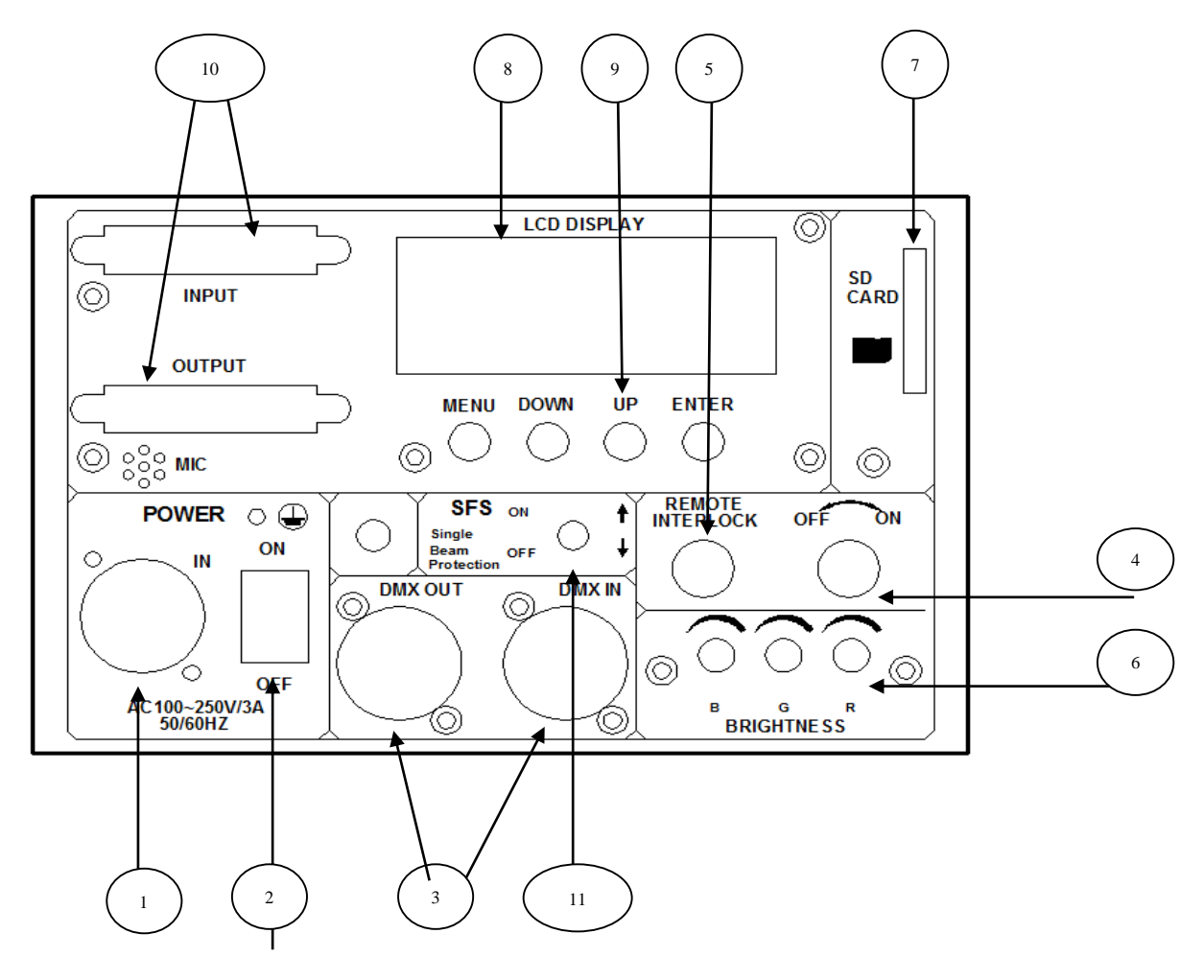

- 1. Entrada do conector de força
- 2. Interruptor de força
- 3. DMX ou conector de conexão
- 4. Interruptor de chave a laser
- 5. Intertravamento remoto a laser
- 6. Ajuste de brilho RGB
- 7. Slot para cartão SD
- 8. Visor LCD
- 9. Configuração de função com a tecla
- 10. interface ILDA com conector DB25
- 11. Controle SFS: O scanner falha no controle de segurança, LIGADO / DESLIGADO. LIGADO:

ative a proteção de ponto único, nenhum laser de ponto único;

DESLIGADO: Desprotegido, ponto único permitidos.

#### **CONTROLE REMOTO:**

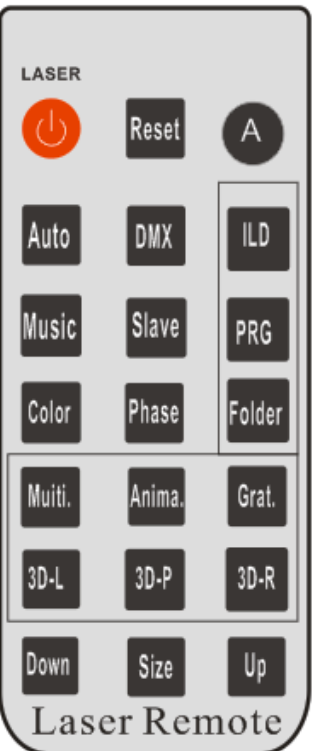

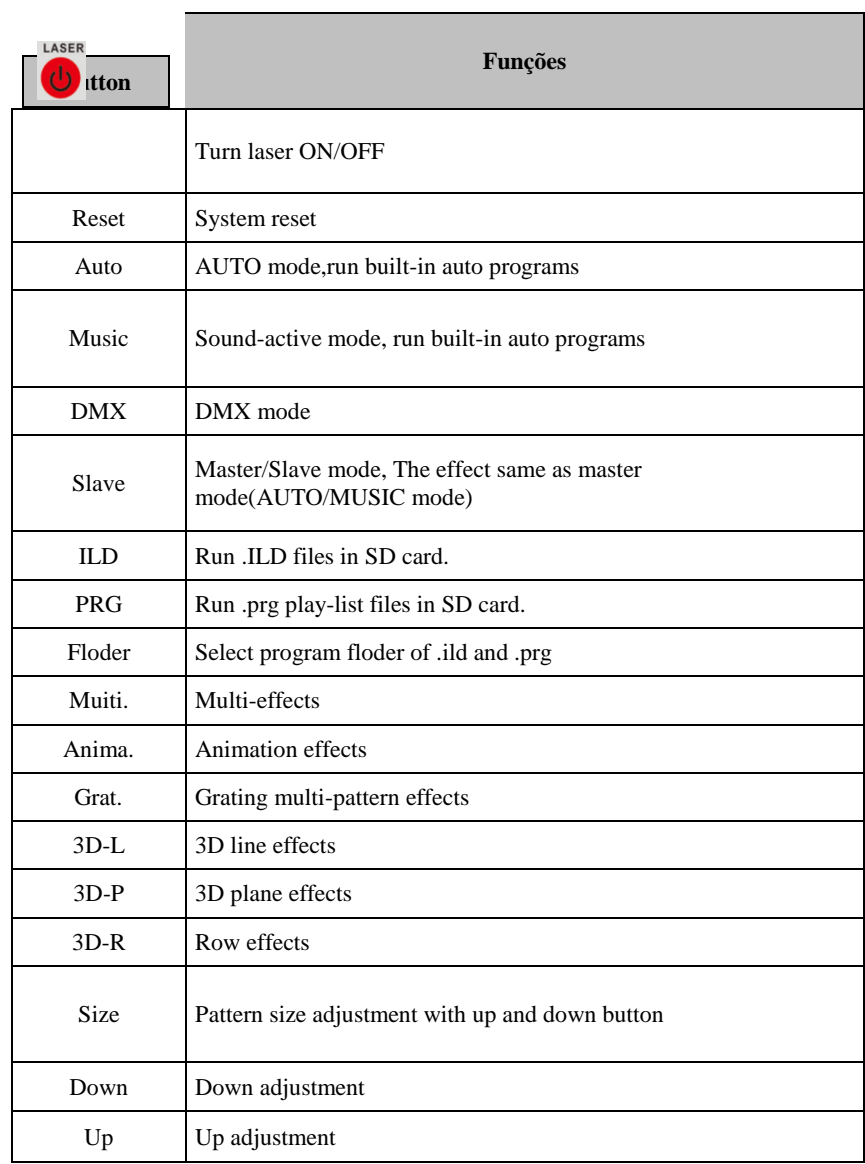

#### **Tabela de Parâmetros de Controle DMX**

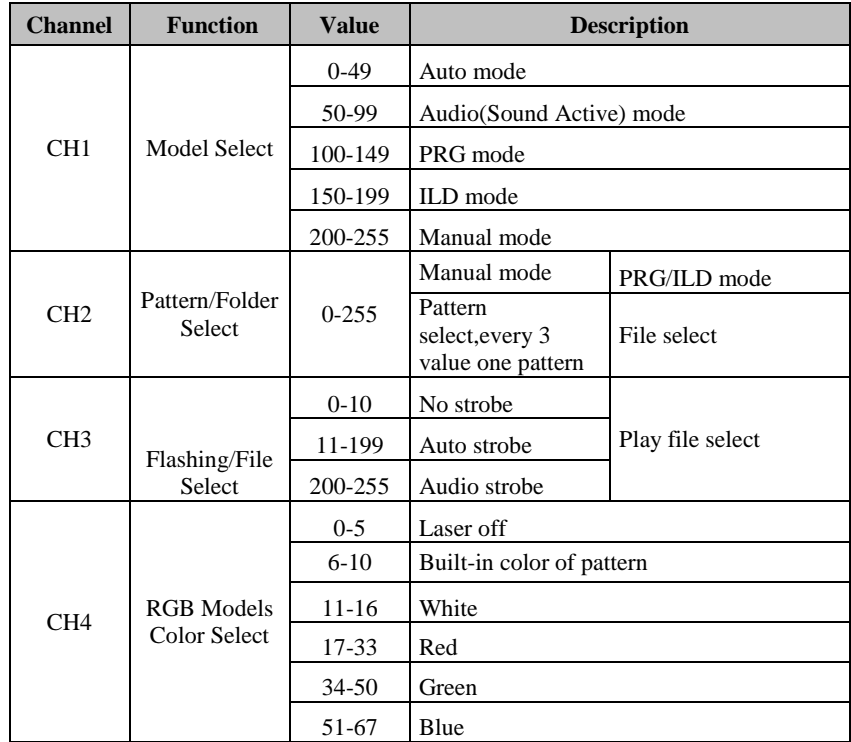

### **MODO DE OPERAÇÕES:**

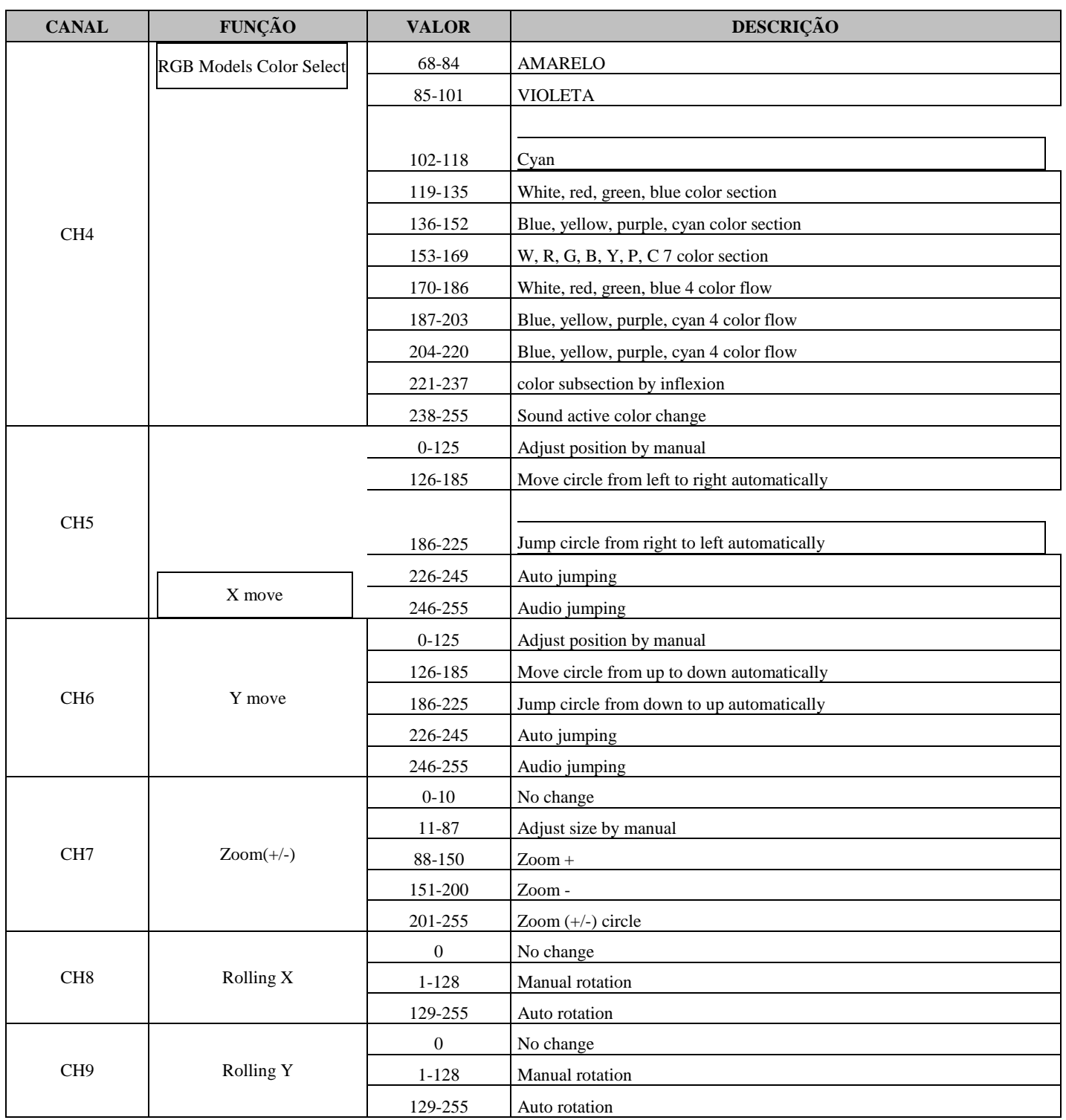

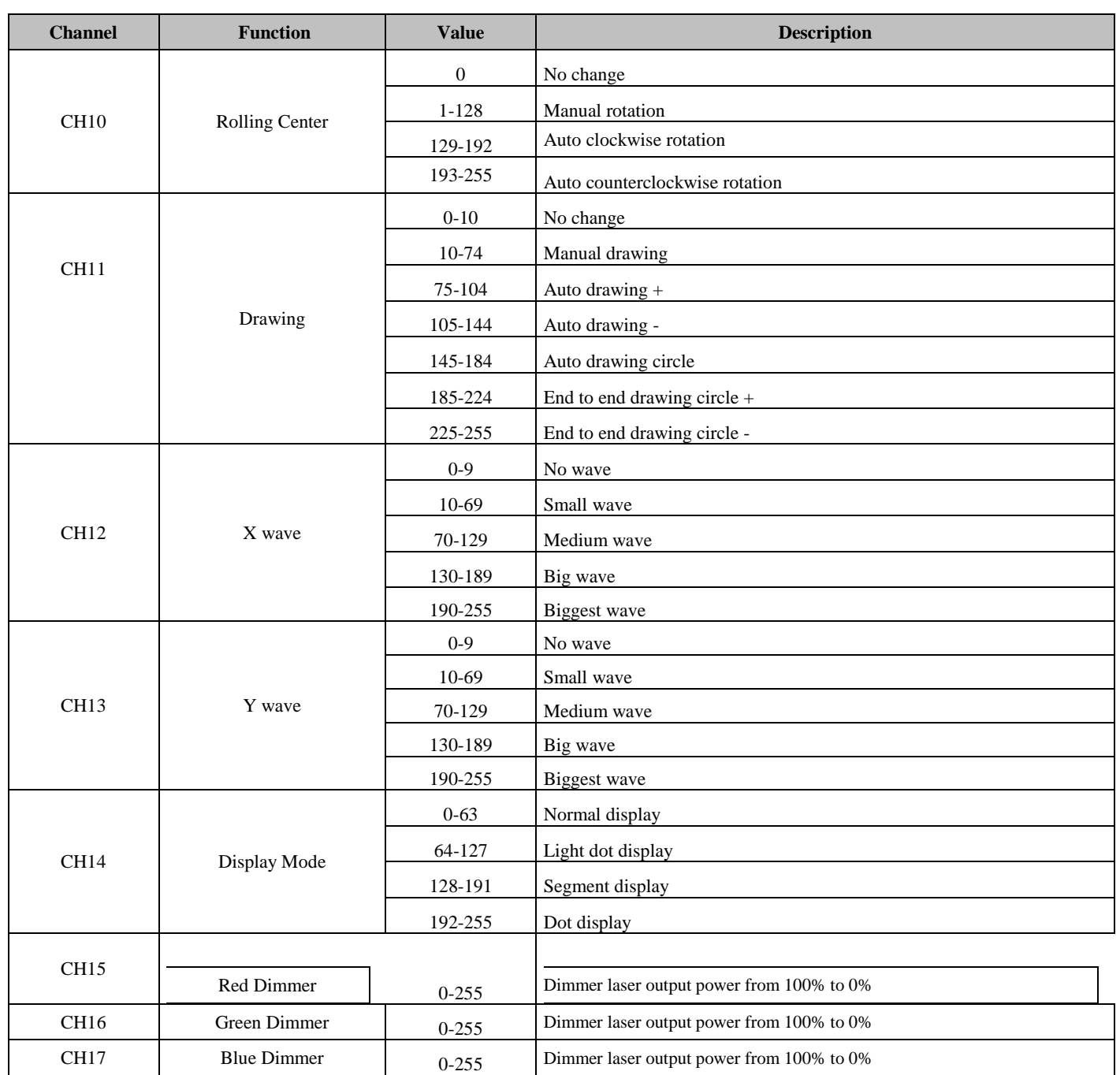

#### **Atenção:**

**1.** O sistema apenas suporta nome de arquivo curto, nome de arquivo (inclui nome da pasta), a maioria de 8 bits

 nome do arquivo e 3 nome da extensão, nome do arquivo e nome da extensão formados por letra,

 número e abaixo da linha. O nome do arquivo não pode ter mais de 8 e nenhuma palavra em chinês; caso contrário, o

o sistema não consegue identificá-lo.

**2.** O cartão SD não pode misturar outro arquivo, a maioria suporta 20 pastas, cada pasta pode economizar no máximo

255 arquivos e 10 arquivos PRG.

**3.** Tabela de programas: o usuário pode usar o bloco de notas para editar a lista de programas, o nome da extensão é .PRG.

 Tabela de programa formada pelo nome do arquivo de reprodução, velocidade de reprodução, tempos de reprodução e como identificar o código "i"

 (se o software for como o software cria o arquivo ild), use meio "i" separadamente. Edite o item, por exemplo:

 um programa formado por File1.ild, File2.ild, File3.ild. File1.ild velocidade de reprodução é 20K, replay

 Três vezes; a velocidade de reprodução file2.ild é de 25K, é reproduzida uma vez e o arquivo 2 é criado pelo software ishow;

 A velocidade de reprodução file3.ild é 18K, reproduz 4 vezes. Em seguida, prg1.prg conteúdo como abaixo:

Arquivo1.ild, 20,3,0

Arquivo2.ild, 25,1,1, i

Pasta / Processo3.ild, 18,4,2

Ao criar uma pasta, é necessário criar o mesmo arquivo PRG na pasta e colocar todas as os arquivos precisam ser reproduzidos na pasta no arquivo PRG. Por exemplo, na pasta aurora, crie

Após adicionar o arquivo ILDA, é necessário adicionar o arquivo ao arquivo prg, para que possamos encontrar

o arquivo rapidamente e reproduza-o conforme a velocidade definida.

#### **Solução de Problemas**

1. Se o indicador da fonte de alimentação não acender e o laser não funcionar, verifique a fonte de alimentação e a tensão de entrada.

2. Na operação Stand-Alone, se o indicador da fonte de alimentação estiver aceso e o indicador não acender, mas o laser estiver desligado, não funciona.

A. Como o som é muito baixo, faça com que o laser seja desligado no Sound Active, por favor, aumente o volume da música ou aumentar a sensibilidade de áudio com o botão de sensibilidade.

B. Verifique se a unidade foi configurada no modo Slave e, em seguida, configurou-se no modo Master.

3. Na operação Master-Slave, a unidade Slave não funciona, por favor, verifique.

A. Certifique-se de que há apenas um Master na cadeia e os demais no modo Slave.

B. Certifique-se de controlar a unidade sem o controle do console DMX.

C. Certifique-se de ter um cabo de alimentação e uma conexão de boa qualidade.

4. Na operação do modo DMX, o laser está DESLIGADO e o indicador de sinal DMX não está iluminado, facilite o controle conforme abaixo.

A. Certifique-se de configurar o modo DMX.

B. Certifique-se de ter uma boa conexão.

5. Na operação DMX, a unidade não pode ser controlada pela consola DMX, mas o sinal DMX do indicador está piscando, certifique-se de que o console e a unidade DMX tenham o mesmo canal.

- 6. Se a direção do feixe de saída não estiver de acordo, por favor, reinicie a unidade.
- 7. Se a unidade falhar, desligue a unidade e volte a ligar após 5 minutos.

Se o problema persistir entre em contato com o revendedor.

Este gráfico lista a configuração do Interruptor DMX para o endereço DMX 1 a 511. Siga as instruções abaixo para configurar o aparelho com o endereço DMX desejado. Tabela de Referência Rápida de Endereços DMX

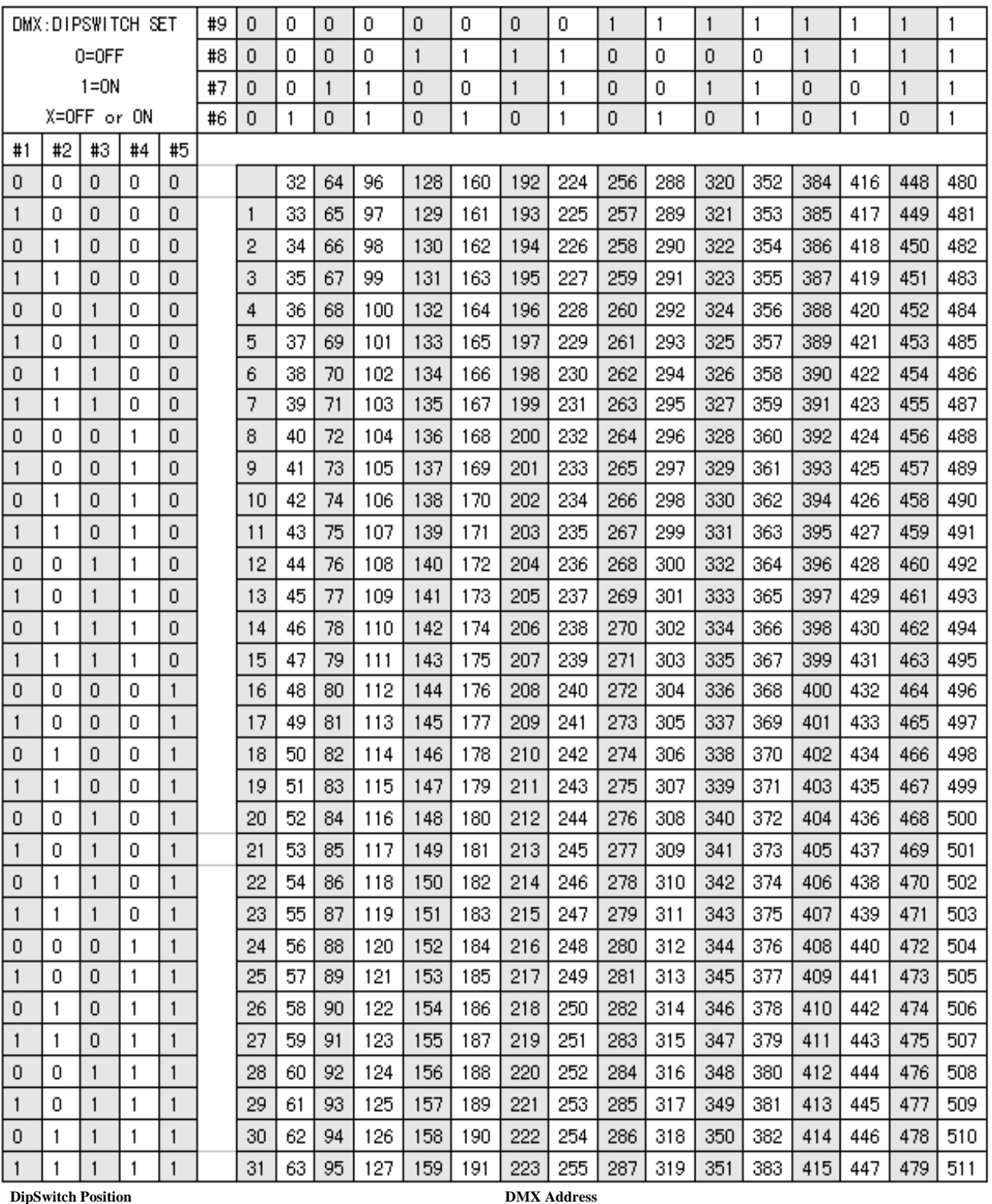

**DipSwitch Position**

## **TERMO DE GARANTIA**

Este produto foi cuidadosamente avaliado em todas as fases do seu processo de fabricação. Entretanto, na improvável ocorrência de alguma falha, A Mak Audio Indústria e Comércio Importação e Exportação assegura ao comprador original deste produto garantia contra qualquer defeito de material ou de fabricação no período de 90 DIAS a partir da data de aquisição, apresentando nota fiscal de compra, número de serial do produto e carimbo da loja datado neste Manual. A garantia cobre eventuais defeitos no material empregado ou na fabricação.

Condições de Garantia: a garantia perde sua validade se:

- O solicitante da garantia não for o comprador original, não estando a compra comprovada por nota fiscal para todos os fins legais.

- O número de série do produto esteja raspado ou tenha sido retirado.

- Alguma parte, peça ou componente do produto estiver violado.

- Lacre da LASER LIGHT

- Cobertura da Garantia: a LASER LIGHT dá cobertura a todas as partes, peças ou componentes que apresentem falha de fabricação dentro do prazo de garantia.

A LASER LIGHT não dá cobertura às despesas:

- Geradas no conserto do produto danificado por mau acondicionamento pelo comprador para o transporte.

- Manutenção periódica e reparação ou peças devido ao desgaste normal do produto.

- Decorrentes do transporte do produto em garantia na cidade onde exista Assistência Técnica autorizada.

- Oriunda do produto que contenha adulteração ou rasuras no número de série.

- Decorrentes da fadiga esperada na utilização normal do produto.

- Com acidentes, embalagens, seguros de qualquer natureza, inclusive no transporte, e decorrentes do uso indevido do produto ou sem a devida observação às recomendações técnicas da LASER LIGHT.

Nenhum valor será devido ao comprador pelo período em que o seu equipamento permanecer inoperante, nem, tampouco, o comprador poderá pedir/reclamar compensação ou indenização, por despesas diretas ou indiretas, decorrentes da reparação ou substituição do produto.

Caso fique impossibilitado o uso do produto, dentro do prazo de garantia, em razão de defeito de fabricação, e, não existindo mais peças para reposição, a LASER LIGHT poderá substituir o produto por um modelo similar, sem bônus para o cliente.

A LASER LIGHT não se responsabiliza e não cobre qualquer custo ou indenização decorrente de eventual falha do equipamento que resulte em danos ao usuário a não ser o conserto ou a reposição do próprio equipamento por ela produzido.

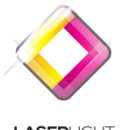

(48) 3028 7778 [contato@ledlaserlight.com.](mailto:contato@ledlaserlight.com)br www.ledlaserlight.com.br

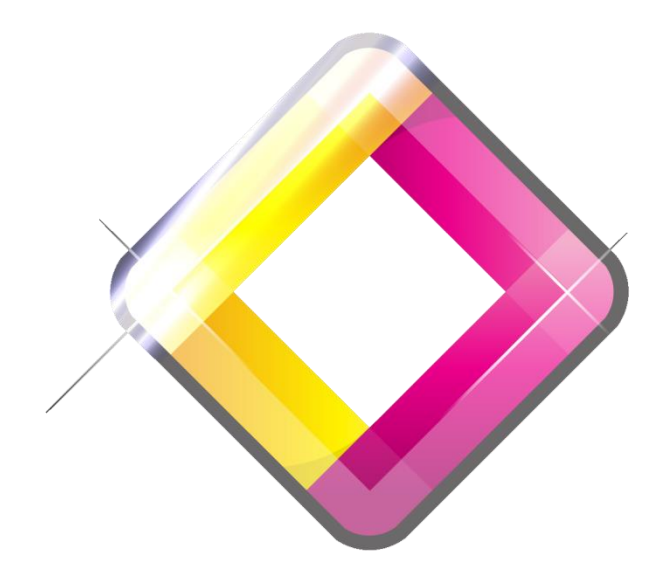

# **LASERLIGHT**